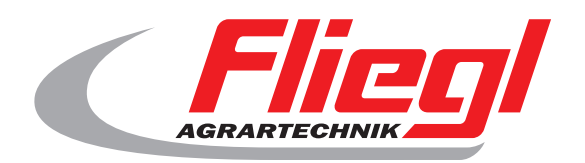

## Használati utasítás **OekoDry**

# $c \in$

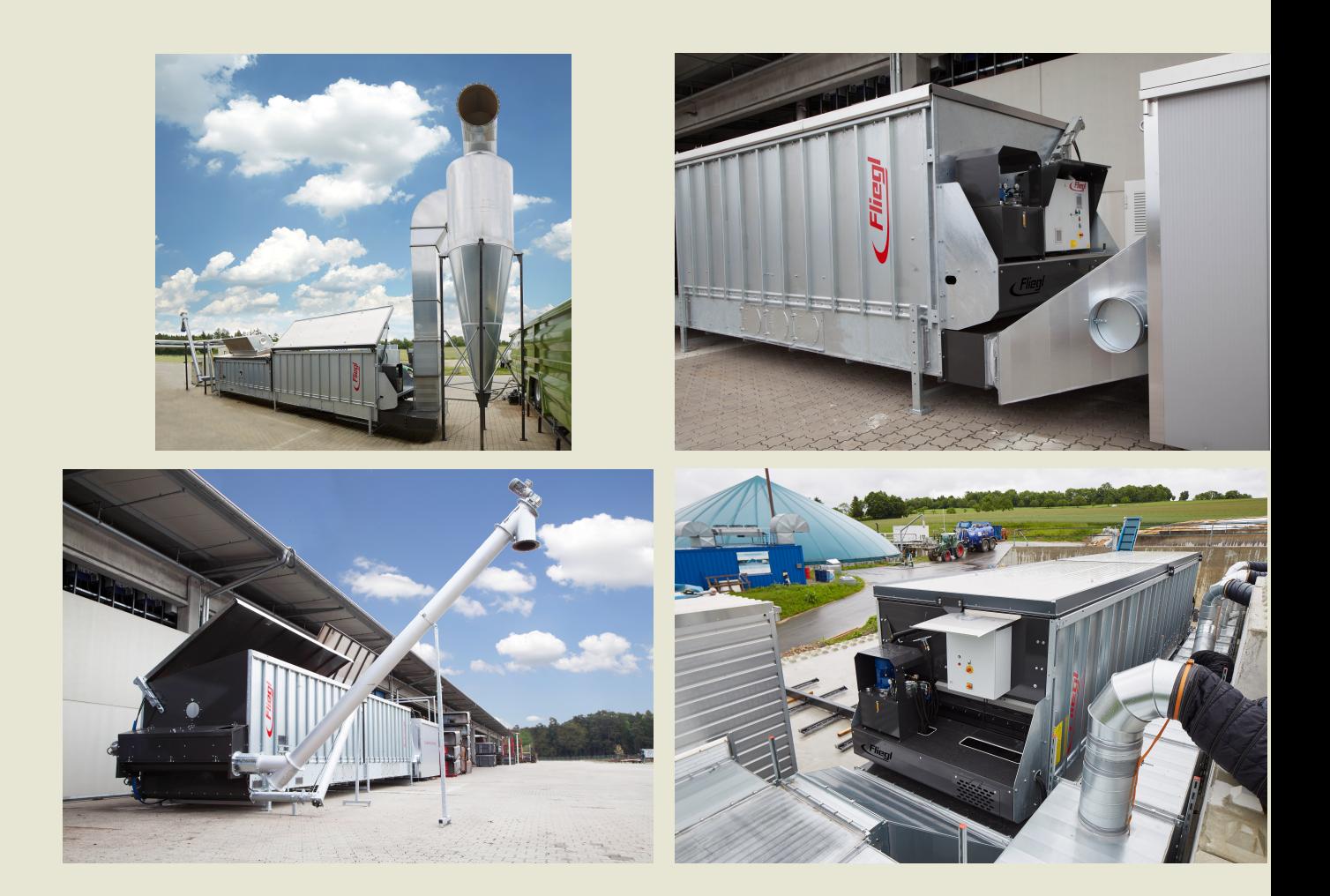

#### We are Fliegl.

 $( H<sup>0</sup> )$ 

**LastChangedRevision: 19168 LastChangedDate: 2016-07-05**

#### **1. dob lehetoség**

**Biztosítani kell, hogy a rendszer teljesen kikapcsol, azaz - Hálózati kapcsoló (oldalán lévo szekrény) -tol Préselt vészleállító gomb -**

**- A kapcsoló (fekete) -tol Indítási folyamat (Kérjük, hogy pontosan megfeleljenek):**

- **Hálózati kapcsoló (oldalán lévo szekrény) a**
- **Húzza vészleállító gomb**
- **Nyomja meg a kék reset gomb**
- **Fekete off-on kapcsolót a**

### **2. Kezdoképernyo**

**Megkezdéséhez nyomja meg a "Start" a kezdoképernyon.**

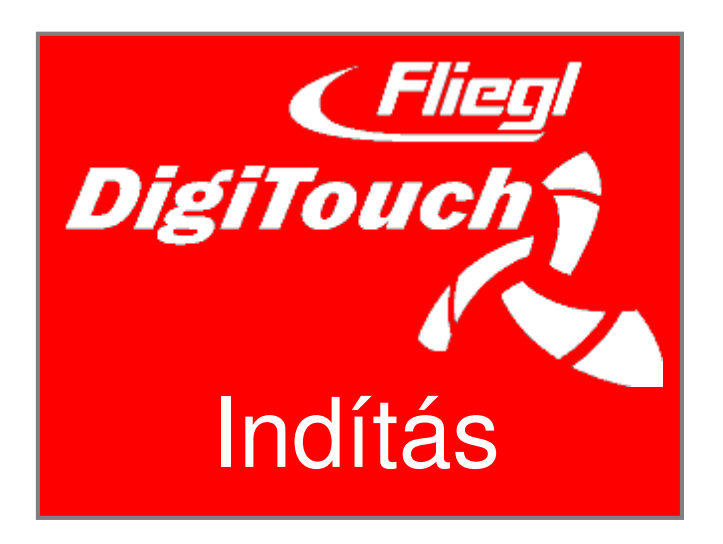

#### **3. fomenü**

**A létesítmény található, az indítástól számítva eljárás Fomenüben.**

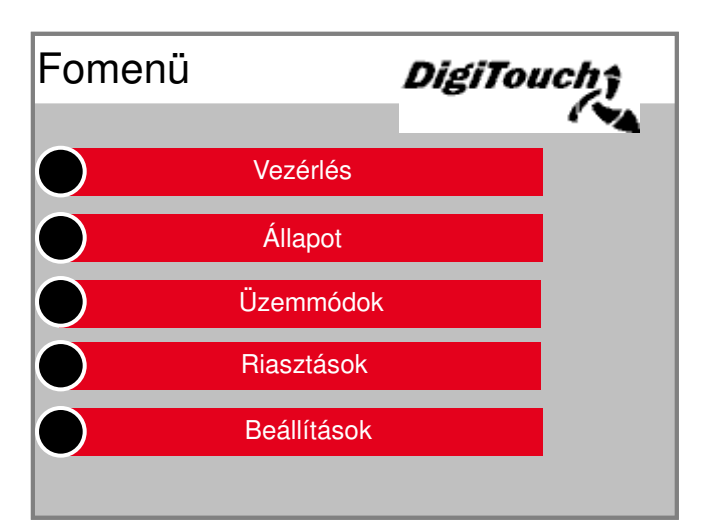

**Nyomda egyes gombok megváltozik**

**A kijelzo a kívánt menük és almenük.**

**Nyomja meg a nyíl gombot, hogy menjen vissza egy lépést, lenyomásával a szimbólum házat kap a fomenübe vissza.**

#### **4. Beállítása az intervallum, toló és a szállítási határid**

**A fomenüben nyomja meg a "Beállítások". Úgy tunik, a beállítást változatok az almenüben.**

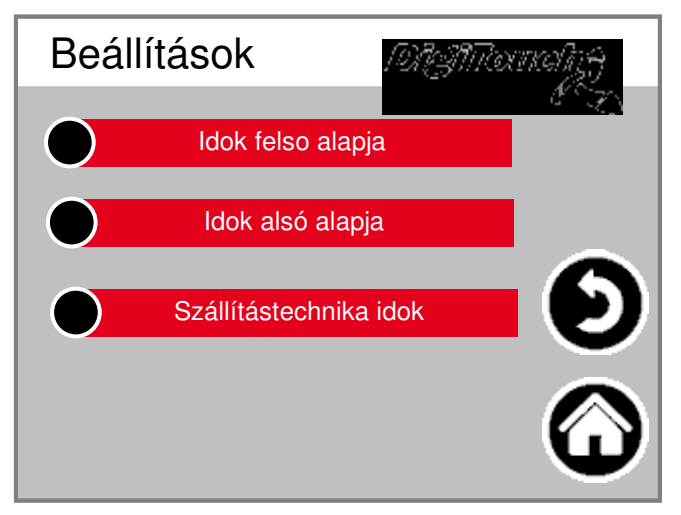

## **4.1 Beállítása intervallumok**

**Az almenüben nyomja az elobeállítás "kapcsoló".**

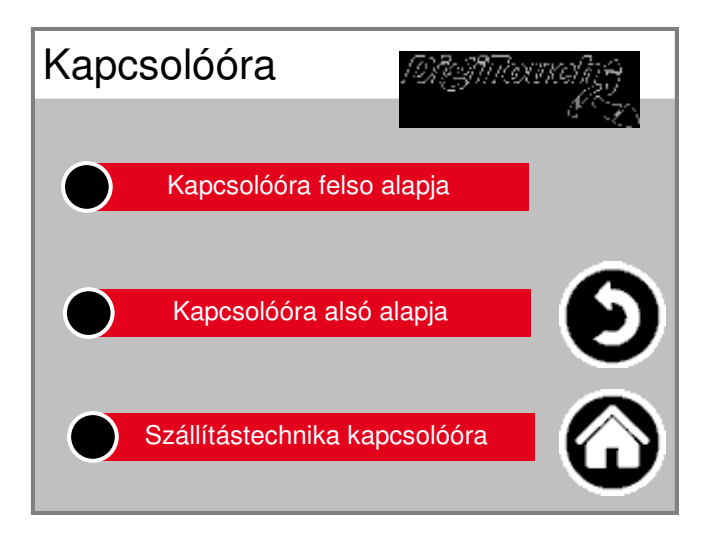

**Válassza ki a kívánt idokapcsoló, például a "timer por padlót".**

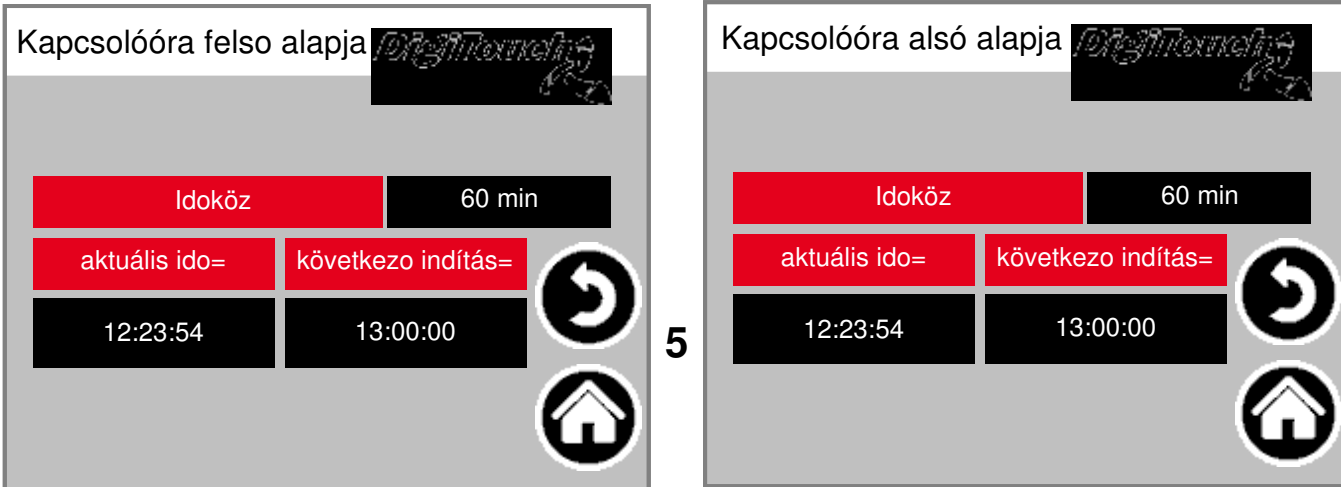

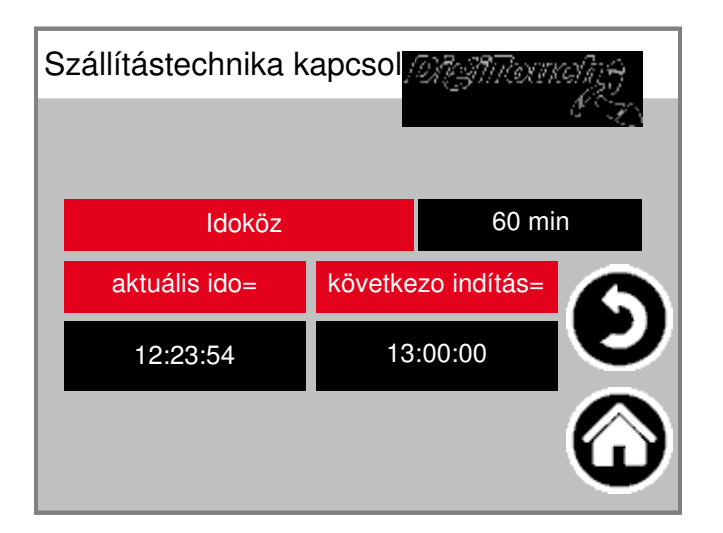

**intervallum:**

**Meghatározza, hogy milyen idoközönként a hub vagy Kezdje szállítási idok. Példa: 60 perc. Az emelo munkahenger vagy a csavar (oka) most kezdik óránként.**

Annak érdekében, hogy ellenorizze az aktuális idot és a követk **Kezdés ideje jelenik meg.**

## **4.2 Állítsa tolóero és szállítási idok**

**Az almenüben nyomja meg az elozetes beállítás "paraméter".**

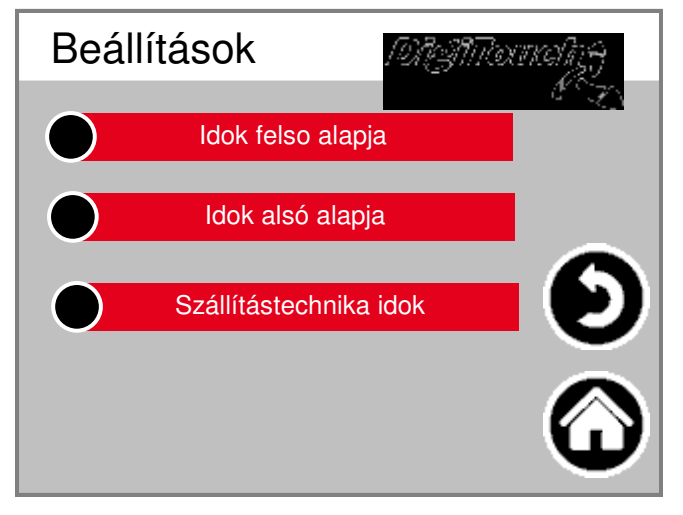

**"Száraz padló", "por padlón", vagy "szállítószalag-rendszer" választani.<sup>6</sup>**

#### **4.2.1 Tolóero és szállító alkalommal száraz talaj**

**Times szárazon került kiválasztásra:**

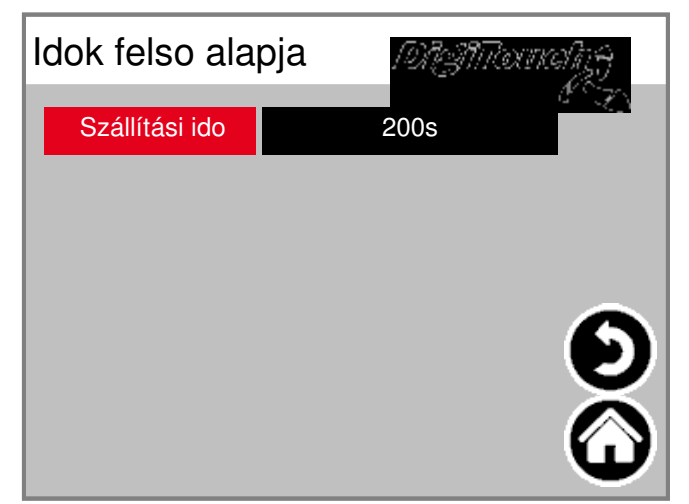

**Írja be a kívánt szállítási ido. A szállítási ido a Teljes idotartama az elore és hátra mozog Tolóero ék talaj szárítás táblázatban.**

## **4.2.2 Tolóero és szállító alkalommal por emelet**

**Times por padlón van kiválasztva:**

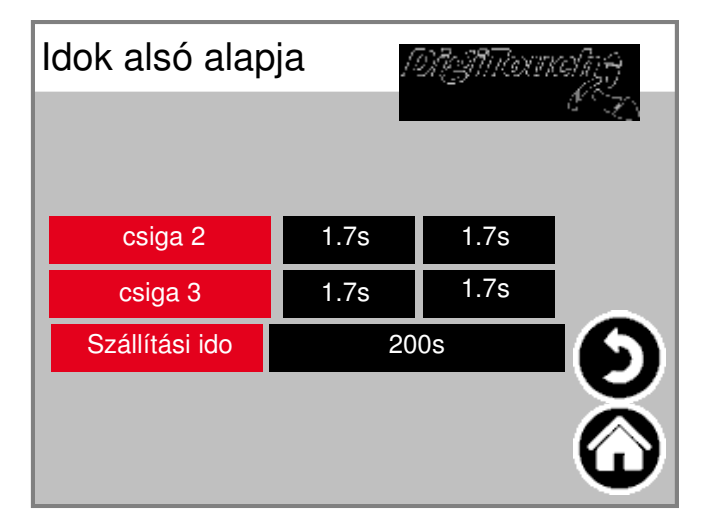

**Kívánt elotti és utáni idokben a csigák** Állítsa. Hogy elkerüljék a felesleges energiafogyasztást és tippe **bármely Substratverpressungen az Auger elkerülheti a fordulat az egyén** Hajtómótor idoben upstream és a downstream. **Írja be a kívánt szállítási ido. A szállítási ido A teljes idotartama az elore és hátra mozog Tolóero ékalaprész a befújt levego / por csatorna.**

#### **4.2.3 Tolóero és szállítási idok Fördertechnik**

**Times szállítószalag-rendszer került kiválasztásra:**

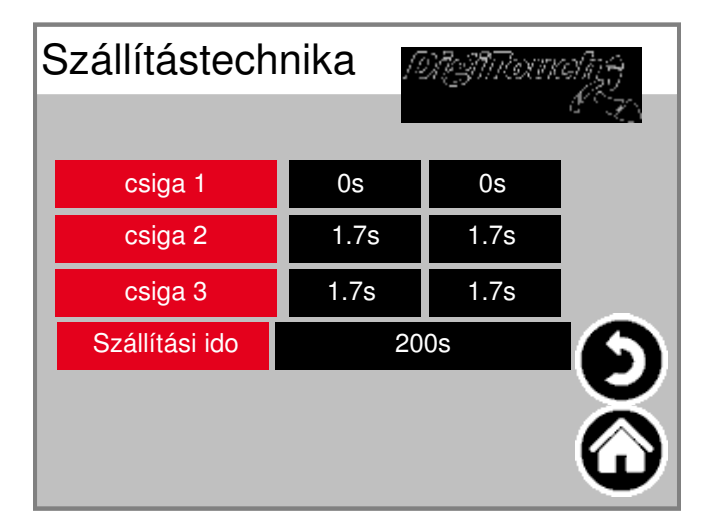

**Kívánt elotti és utáni idokben a csigák** Állítsa. Hogy elkerüljék a felesleges energiafogyasztást és tippe **bármely Substratverpressungen az Auger elkerülheti a fordulat az egyén Hajtómotor idoben upstream és a downstream. Írja be a kívánt szállítási ido. A szállítási ido a Teljes idotartama kihordócsigával (ek) a, hogy szárított hordozó.**

## **5. Az üzemmód beállítása**

**Válassza ki a "mód":**

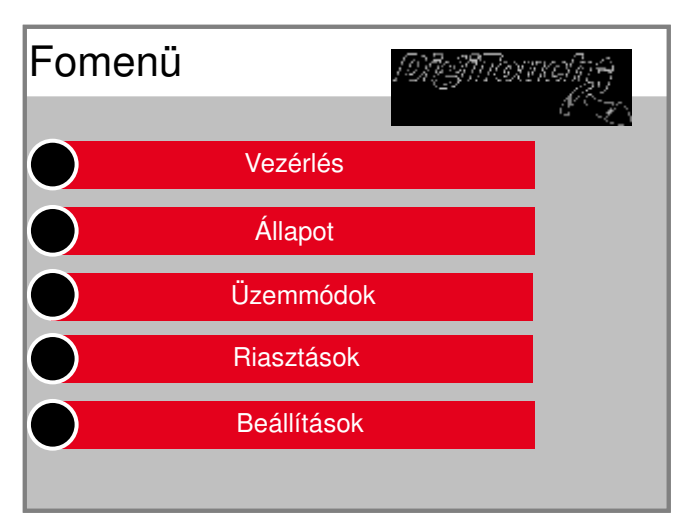

**VIGYÁZAT: Biztonsági okokból a rendszer után Kezdje muködési elve az üzemmódban a "Ki"! Kívánt üzemmódot a "Ki", ??"automatikus", "kéz" kiválasztásához vagy "folyamatos muködés:**

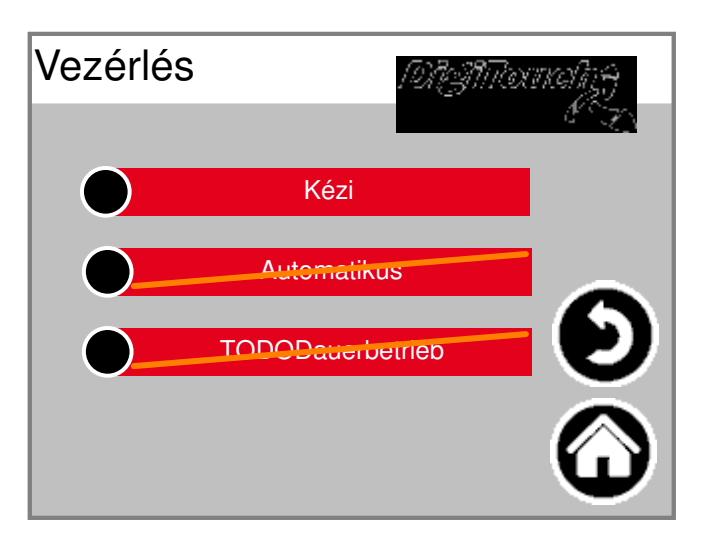

## **5.1 Üzemmód "Off"**

**Szárítás talaj, por és talaj, szállítószalag technológia nem indult el.**

## **5.2 Üzemmód "Automatic"**

**Kezdés szárítás talaj, por és talaj, szállítószalag technológia megfelel a bemeneti idok és paramétereket.**

#### **5.2.1 Mégsem az "automatikus" muvelet**

**Válassza ki a "Control Panel":**

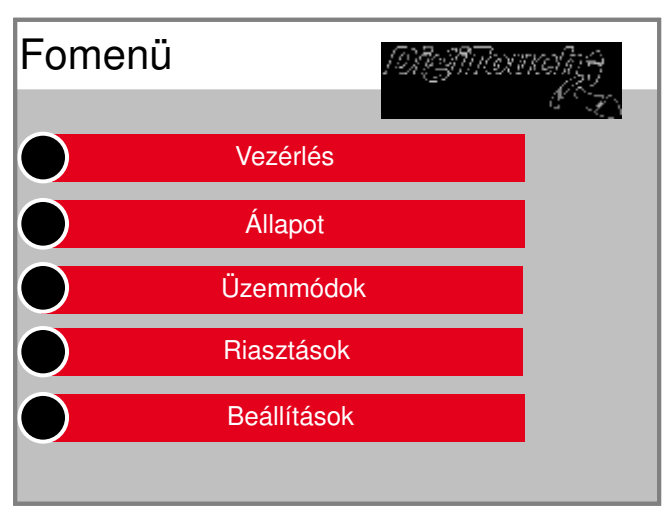

#### **Automatic:**

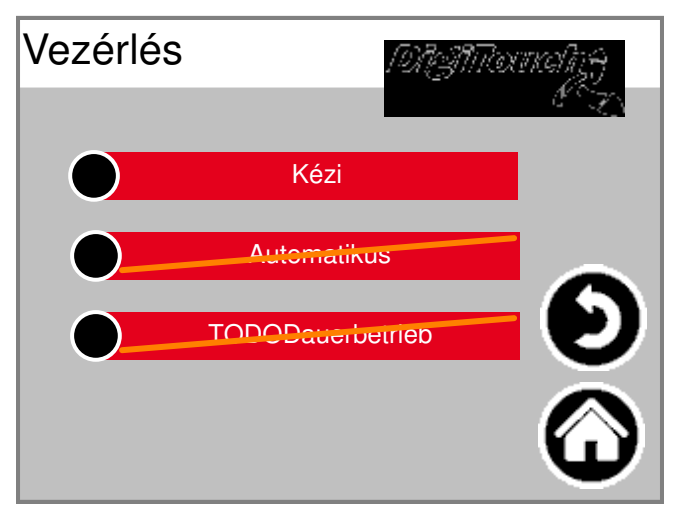

**Manuális törléséhez az automatikus muködés, Válassza a "Cancel":**

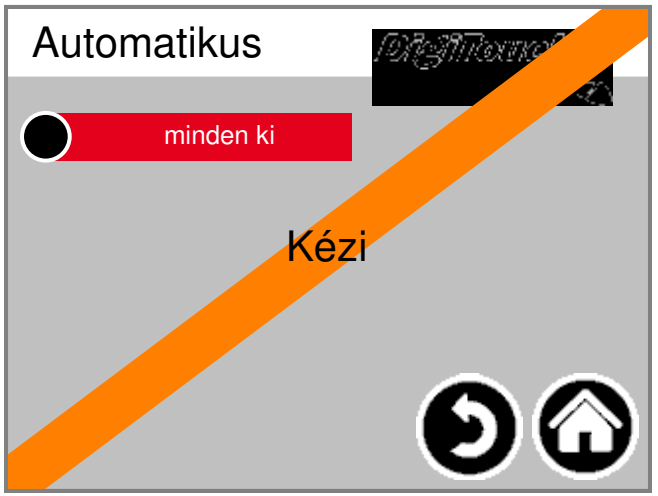

#### **VIGYÁZAT:**

**A következo idoköz az automatikus léptetés 10A szárítás a talaj, a por és a talaj szállítószalag technológia újraindul.**

## **5.3 Üzemmód "Hand"**

**Válassza ki a "Control Panel":**

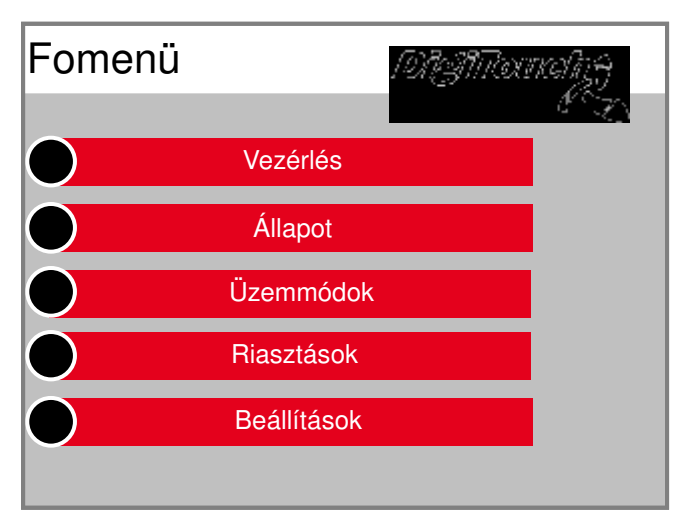

#### **Válassza ki a "Manual":**

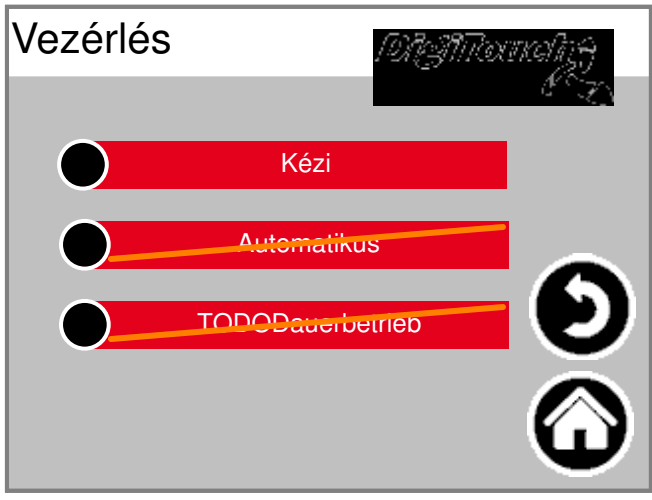

**Kívánt tolóero ék talajba vagy csiga kézi start / stop. VIGYÁZAT:**

**Végállás emelôhengerek ebben a módban, TT! Hogy nem lesz a stroke megfordítását.**

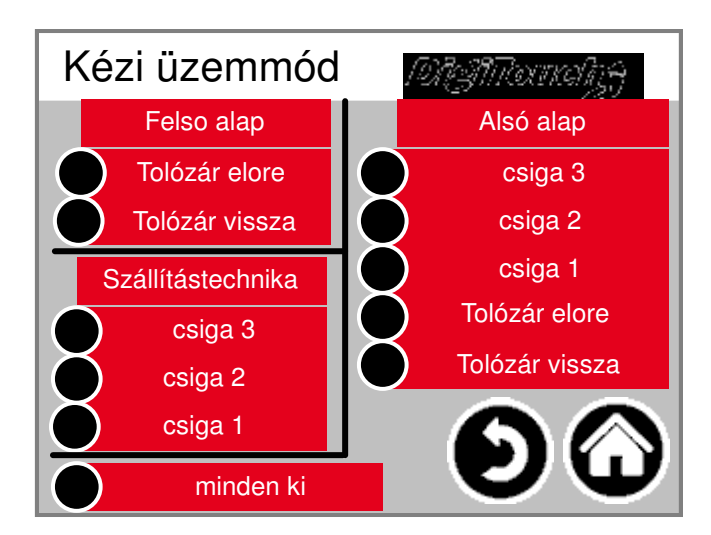

#### **5.4 Muködési mód "folyamatos muködés"**

**Válassza ki a "Control Panel":**

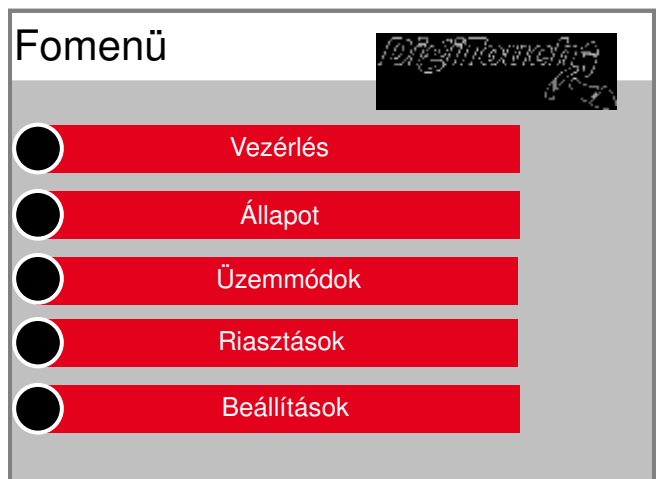

#### **Válassza ki a "folyamatos muködés":**

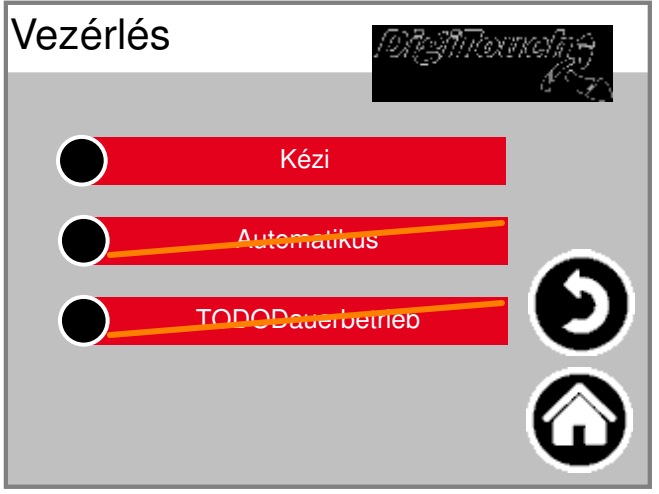

**Kezdés száraz talaj, por vagy a talaj szállítószalag technológia**

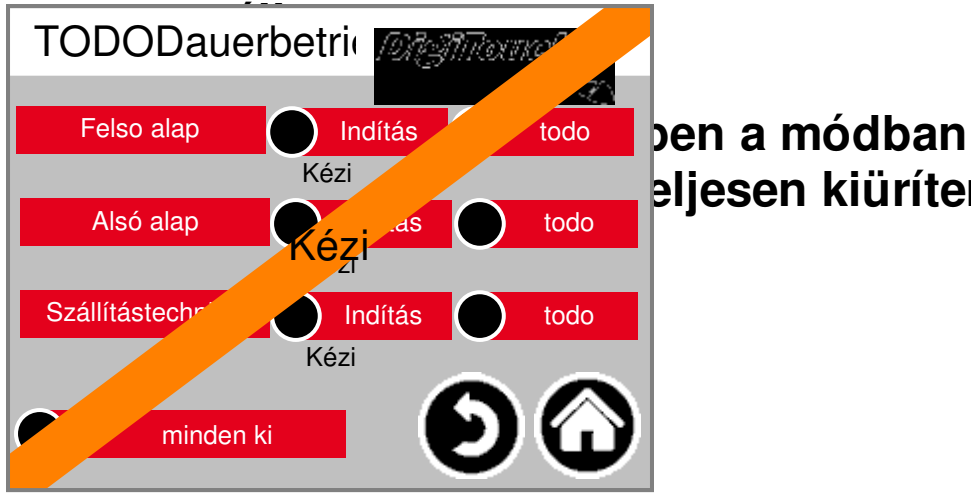

**Mukodés. A rendszeri kiüríteni ebben az üzemmód** 

## **6. állapot**

**Válassza az "Állapot":**

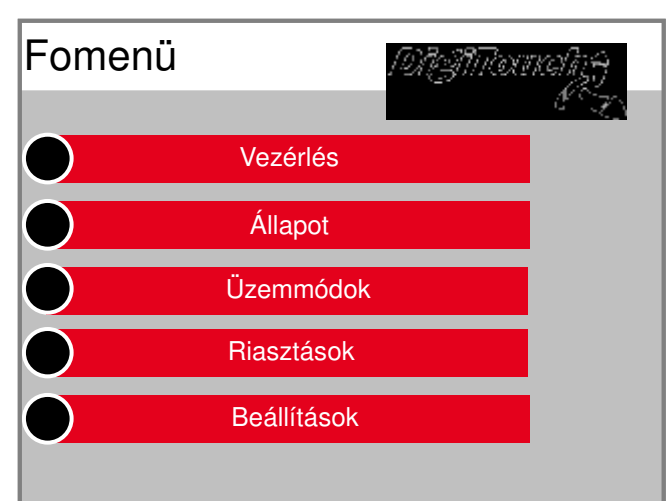

#### **Áttekintést az aktuálisan kiválasztott Üzemmódban a beállított idot és Automatikus üzemmódban a következo kiinduló idok Száraz talaj, por és talaj, anyagmozgató berendezésekkel.**

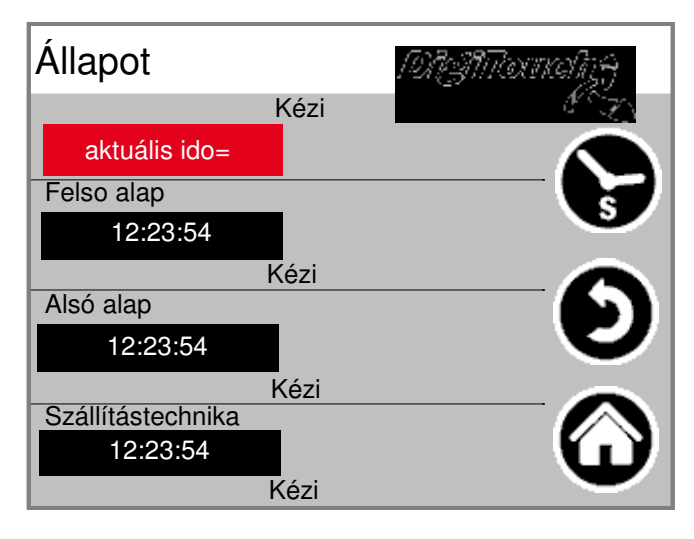

#### **Megnyomásával az óra szimbólum muködés közben áttekintést a beállított és a fennmaradó Nyitvatartási nyitva vannak.**

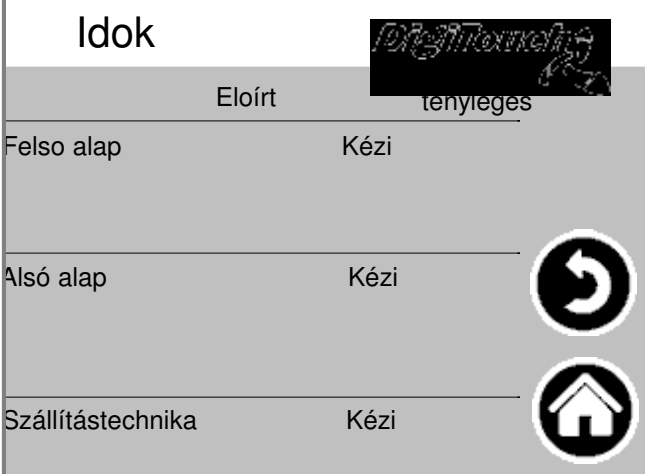

## **7. riasztók**

**Válassza ki a "Riasztás":**

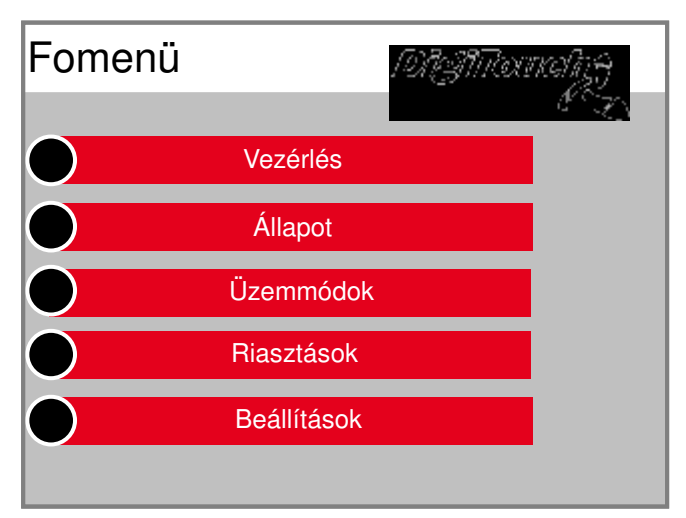

**Meghibásodás esetén a módosított hibaüzenet jelenik meg.**

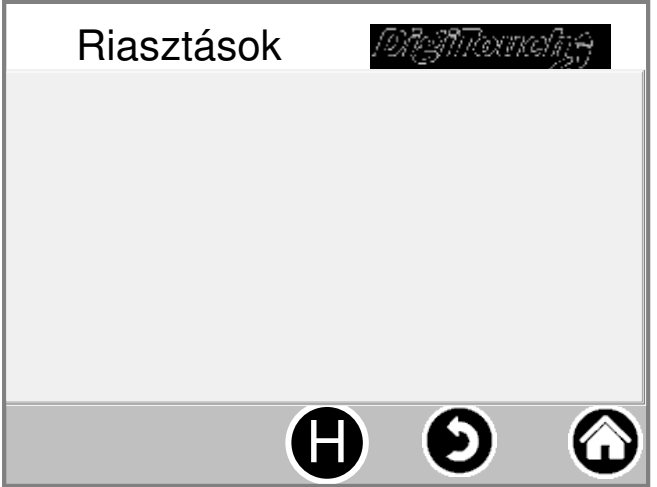

**Ha megnyomja a "H" szimbólum is lehet Használt elmúlt hibák hazudik.**

#### **8. beállítások**

#### **8.1 más**

**Megtekintheti és módosíthatja a közigazgatási vagy gyári beállítások forduljon a Támogatás a cég Fliegl.**

#### **8.2 alapbeállításokat**

**Megtekintheti és módosíthatja a közigazgatási vagy gyári beállítások forduljon a Támogatás a cég Fliegl.**

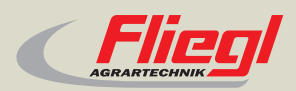

Fliegl Agrartechnik GmbH Bürgermeister-Boch-Str. 1 D-84453 Mühldorf a. Inn Tel.: +49 (0) 86 31 307-0 Fax: +49 (0) 86 31 307-550 e-Mail: info@fliegl.com

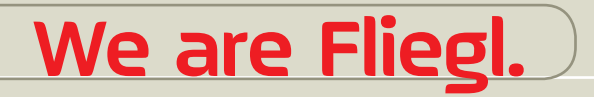

© 日 y www.fliegl.com